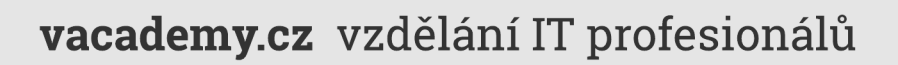

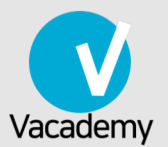

# Maven

# příručka programátora

**Libor Jelínek** 

Od instalace, vysvětlení základů, správy závislostí po použití pluginů a integraci s Jenkins

# Vítá vás Maven - příručka programátora!

Vítáme budoucí i současné uživatele a programátory v této příručce Ma‐ ven. Tato publikace může být skvělým doplňkem k našemu [školení Ma](https://vacademy.cz/kurz/mvn/)‐ [ven](https://vacademy.cz/kurz/mvn/), ale je koncipována jako zcela samostatná. Nabízíme ji zdarma všem návštěvníkům a samozřejmě i studentům tohoto kurzu. Budeme rádi, když vám pomůže naučit se Maven.

#### **Tip**

Líbí se vám tato knížka? Přijďte na [školení od autor](https://vacademy.cz/)ů této příručky na Vacademy.cz!

#### **Licenční ujednání**

 $(C<sub>c</sub>)$  BY-NC-SA Copyright © 2018 Virtage Software. Tato příručka je publi‐ kována pod licencí [CC BY-NC-SA 4.0](https://creativecommons.org/licenses/by-nc-sa/4.0/deed.cs) (Uveďte původ-Neužívejte dílo ko‐ merčně-Zachovejte licenci 4.0 Mezinárodní). Tato licence dovoluje text sdílet a distribuovat v jakémkoli formátu nebo médiu kromě použití pro výdělečné účely. Text můžete upravovat a pozměňovat, pokud zachováte stejnou licenci. Vystavitel licence může tyto podmínky v budoucnu upra‐ vovat. Při sdílení a šíření je nutné uvést původ např. URL odkazem.

# 1. Úvod

## 1.1. Proč Maven a srovnání s Ant

- "convention over configuration"
- nezávislost na jazyku, typu projektu ap.
- nezávilost na IDE
- správa závilostí
- standardizuje software lifecycle management
- vnucuje test-driven přístup
- automatizované generování dokumentace, buildů atp. vhodné pro CI
- modulárně navržený

#### <span id="page-3-0"></span>1.1.1. Historie Mave[n](#page-3-0)

- 2002 vznikl jako subprojekt Jason van Zyla v rámci Apache Turbi‐ ne
- 2003 Apache top-level project
- 2004 Maven 1
- 2005 Maven 2 zásadní význam. Maven, tak jak ho známe nyní.
- 2010 Maven 3 prakticky zpětně kompatibilní s Maven 2

#### <span id="page-3-1"></span>1.1.2. Srovnání Ant a Mave[n](#page-3-1)

Občas srovnáván, ale jedná se o dva poměrně odlišné nástroje.

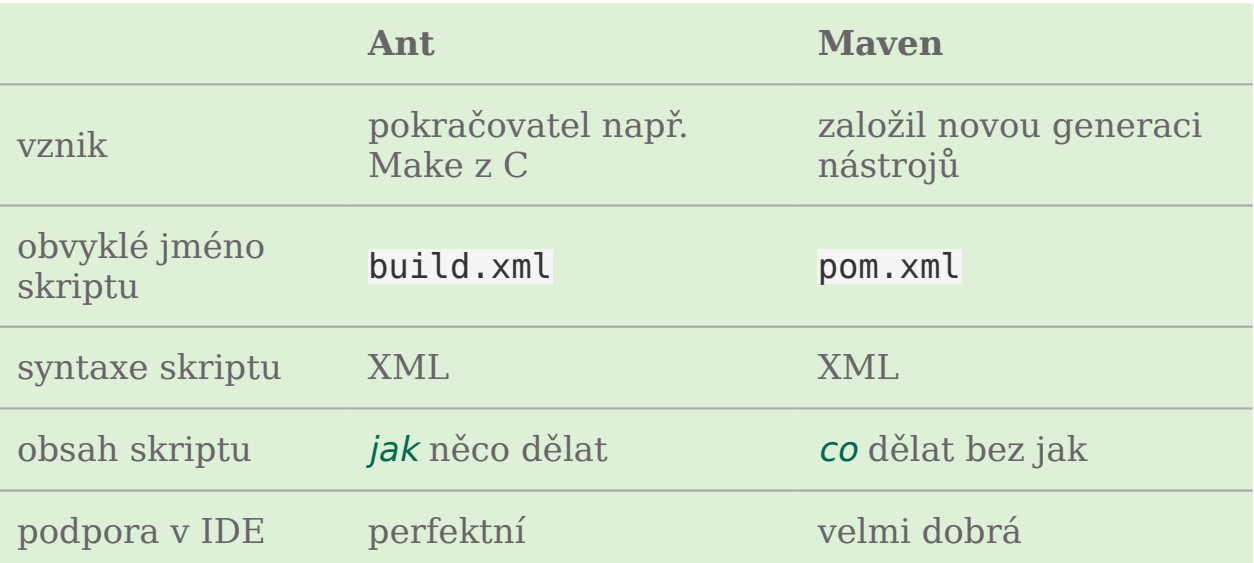

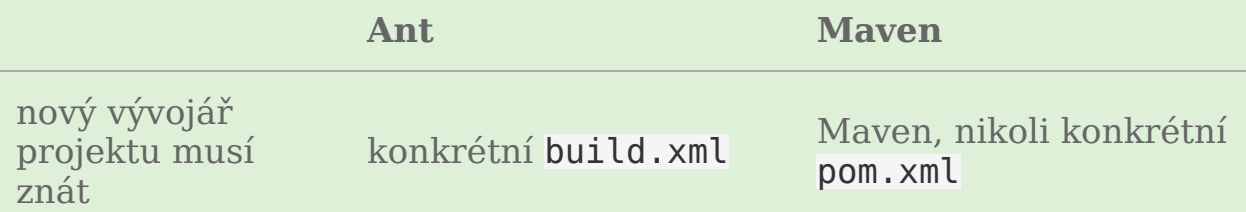

## 1.2. Instalace Maven

Instalace Mavenu v Linuxu, Mac OS X i Windows je velmi podobná a spočívá jen v rozbalení archivu a nastavení několika proměnných pro‐ středí (environment variables).

- 1. [Stáhneme](http://maven.apache.org/download.cgi) si a rozbalíme archív Mavenu. Typické umístění bývá ◦ v Linuxu /usr/local/apache-maven/apache-maven-<verze>
	- na Windows např. C:\Program Files\Apache Software Foundation\apache-maven-<verze>.
- 2. Nastavíme proměnnou prostředí M2\_HOME na tuto složku.
- 3. Nastavíme proměnnou prostředí M2 na M2\_HOME/bin/.
- 4. Volitelně můžeme do proměnné prostředí MAVEN OPTS zadat parametry pro JVM volanou Maven
- 5. Přidáme M2 do PATH.

#### **Důležité**

Maven rovněž vyžaduje nastavení systémové proměnné JAVA\_HOME. Měla by ukazovat na složku JDK (JRE nestačí).

Výpis mvn –version nám řekne, jestli jsme vše nastavili správně:

```
$ mvn --version
Apache Maven 3.0.4 (r1232337; 2012-01-17 09:44:56+0100)
Maven home: /usr/share/maven
Java version: 1.7.0_45, vendor: Oracle Corporation
Java home: /Library/Java/JavaVirtualMachines/jdk1.7.0_45.jdk/Contents/Home/jre
Default locale: en_US, platform encoding: UTF-8
OS name: "mac os x", version: "10.8.5", arch: "x86_64", family: "mac"
Restarujte terminál/znovu se přihlašte a vyzkoušejte mvn –version.
```
#### 1.2.1. Linux

V Ubuntu a dalších linuxech tyto kroky znamenají přidat do ~/.bash\_aliases (soubor vytvoříme, pokud neexistuje) řádky:

```
export M2_HOME=/usr/local/apache-maven/apache-maven-3.0.4/
export M2=$M2_HOME/bin/
export PATH=$PATH:$M2
export JAVA HOME=/usr/lib/jvm/java-7-openjdk-i386/
```
#### 1.2.2. Mac

Pro uživatele Mac OS X Lion (10.7) a vyšší je dobrou zprávu, že Maven 3 je již součástí jejich operačního systému ve složce /usr/share/maven/.

#### <span id="page-5-0"></span>1.2.3. Window[s](#page-5-0)

Ve Windows použijeme ovládací panel Environment Variables (Proměnné prostředí) a nastavíme výše uvedené proměnné prostředí.

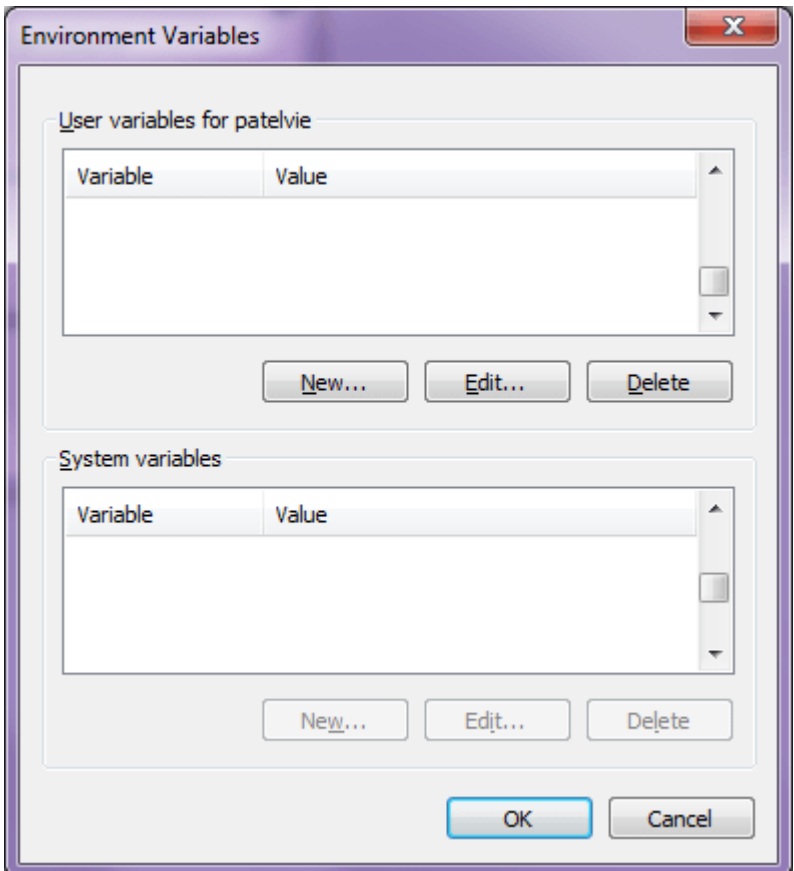

Dialog pro nastavení proměnných prostředí ve Windows

## 1.3. Konfigurace Maven

Konfigurační soubor settings. xml určuje nastavení specifické pro konkrétní prostředí. Z toho důvodu by neměl být sdílen mezi vývojáři.

Maven lze konfigurovat z globálního (společný všem uživatelům) nebo uživatelského (jen pro daného uživatele) souboru settings.xml. Existu‐ jí-li oba soubory, Maven nastavení sloučí s předností pro uživatelské na‐ stavení.

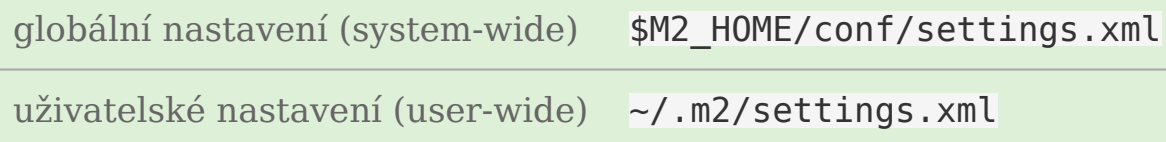

Elementy v settings.xml odpovídají jednotlivým možnostem nastavení, které popíšeme za okamžik.

<span id="page-6-0"></span>Ukázka settings.xml (zkráceno[\)](#page-6-0)

```
<settings xmlns="http://maven.apache.org/SETTINGS/1.0.0"
   xmlns:xsi="http://www.w3.org/2001/XMLSchema-instance"
   xsi:schemaLocation="http://maven.apache.org/SETTINGS/1.0.0
                       http://maven.apache.org/xsd/settings-1.0.0.xsd">
   <localRepository>...</localRepository>
   <interactiveMode>...</interactiveMode>
   <usePluginRegistry>...</usePluginRegistry>
   <offline>...</offline>
   <pluginGroups>...</pluginGroups>
   <servers>...</servers>
   <mirrors>...</mirrors>
   <proxies>...</proxies>
   <profiles>...</profiles>
   <activeProfiles>...</activeProfiles>
</settings>
```
Podívejme se stručně ty nejdůležitější:

- <localRepository> umístění lokálního repozitáře (standardně v  $\sim$ /.m2/ (pro Maven 2 i 3))
- <offline> build bude pracovat vždy v offline režimu
- <pluginGroups> doplnění groupId pro pluginy, které ho neuvádějí (automaticky obsahuje org.apache.maven.plugins a org.codehaus.‐ mojo).
- <servers> nastavení cesty URL, hesel serverů ap. ve kterých pro stahování a deployment určený elementy <repositories> a <distributionManagement> POM souboru.
- <activeProfiles> jména aktivních profilů (používá-li pom.xml profily)

Detailní popis najdeme v [manuálu Maven](http://maven.apache.org/settings.html).

#### **Tip**

Ještě lepší popis významu jednotlivých elementů najdeme přímo v souboru M2 HOME/conf/settings.xml. Tento soubor taky můžeme použít jako šablonu pro naše uživatelské nastavení a odmazat z něj elementy, které nepotřebujeme.

# 2. Základy Maven

## <span id="page-8-3"></span>2.1. Závilost, plugin, artifact

Jednou z hlavních příčin úspěchu Maven je správa závilostí. Váš pro‐ gram si určuje jaký další software

- potřebuje jako závilosti (dependency, závilost)
- potřebuje pro sestavení (plugin nebo někdy také MOJO).

Váš sestavený program se může stát závilostí pro další program atp. Stejně tak program, který píšete může být plugin pro Maven. Proto se obecně setkáváme s pojmem artifact (artefakt) zahrnující jak závilosti, tak pluginy.

Pluginy bychom mohli ještě rozdělit na pluginy potřebné k sestavení projektu a pro generování reportů (viz [manuál Maven](http://maven.apache.org/plugins/index.html)).

## <span id="page-8-0"></span>2.2. Coordinate[s](#page-8-0)

Pro jednoznačnou identifikaci artifactů v Maven repozitáři slouží tzv. coordinates (souřadnice)

- 1. ve zkráceném tvaru groupId: artifactId: version nebo
- 2. v úplném groupId:artifactId:packaging:classifier:version.

Příklady zkrácených coordinate[s](#page-8-1)

<span id="page-8-1"></span>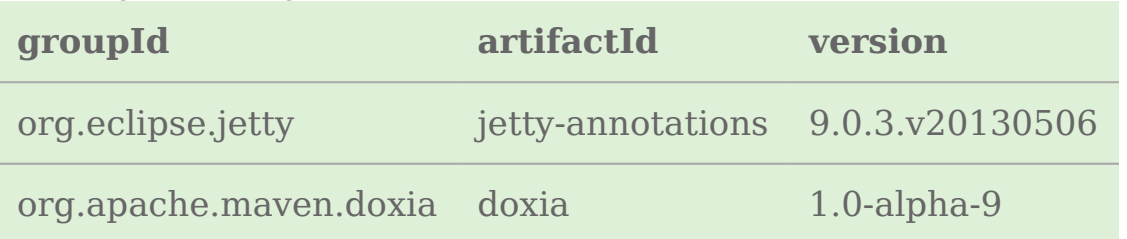

#### Příklady úplných coordinate[s](#page-8-2)

<span id="page-8-2"></span>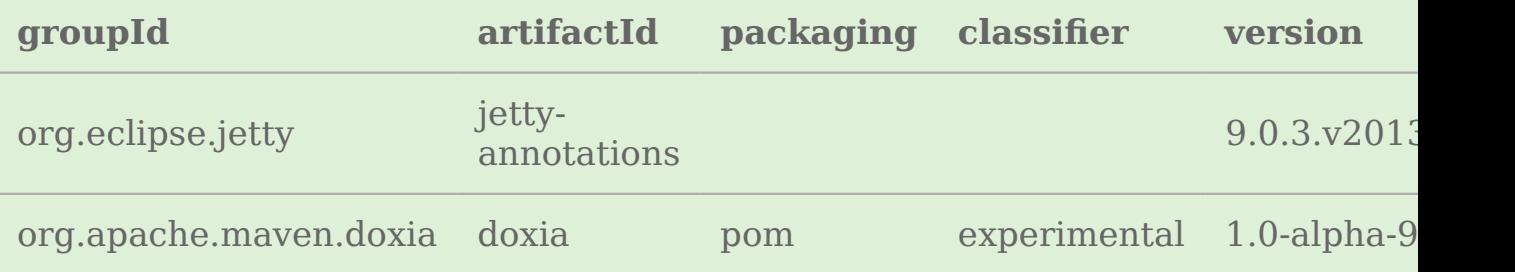

Všimněte si, že mohou chybět vlastnosti

- 1. packaging neboli typ balení, pak se přepokládá hodnota jar
- 2. classfier pro upřesnění jinak kolidujících artifactů (bez defaultní hodnoty)

Více v [manuálu Maven](http://maven.apache.org/pom.html#Maven_Coordinates).

## 2.3. Závilosti

#### 2.3.1. Přidání závilosti

Závilost na běžném artifactu i na pluginu do Maven projektu přidáváme v souboru pom.xml jako element <dependency>. V pom.xml souboru vy‐ padá definice závilosti na pluginu takto:

<span id="page-9-0"></span>Příklad definice závilost[i](#page-9-0)

```
<project xmlns="http://maven.apache.org/POM/4.0.0"
   xmlns:xsi="http://www.w3.org/2001/XMLSchema-instance"
   xsi:schemaLocation="http://maven.apache.org/POM/4.0.0
                        http://maven.apache.org/xsd/maven-4.0.0.xsd">
 ...
   <dependencies>
     <dependency>
       <groupId>junit</groupId>
       <artifactId>junit</artifactId>
       <version>4.0</version>
       <type>jar</type>
       <scope>test</scope>
       <optional>true</optional>
     </dependency>
 ...
   </dependencies>
   ...
</project>
```
<span id="page-9-1"></span>Příklad definice plugin[u](#page-9-1)

```
<project xmlns="http://maven.apache.org/POM/4.0.0"
   xmlns:xsi="http://www.w3.org/2001/XMLSchema-instance"
   xsi:schemaLocation="http://maven.apache.org/POM/4.0.0
                        http://maven.apache.org/xsd/maven-4.0.0.xsd">
   <build>
     ...
     <plugins>
       <plugin>
         <groupId>org.apache.maven.plugins</groupId>
```

```
 <artifactId>maven-jar-plugin</artifactId>
         <version>2.0</version>
         <extensions>false</extensions>
         <inherited>true</inherited>
         <configuration>
           <classifier>test</classifier>
         </configuration>
         <dependencies>...</dependencies>
         <executions>...</executions>
       </plugin>
     </plugins>
   </build>
</project>
```
#### <span id="page-10-1"></span>2.3.2. Transitive závilost

(Užitečný český překlad nás nenapadá.) Závilosti obvykle mají další zá‐ vilosti, ty zase další atd. atd. Stejně tak i pluginy. Skvělou vlastností Ma‐ ven je, že se postará o tyto "skryté" tzv. transitive závilosti, tedy závilosti našich závilostí. Transitive závilosti musí být pochopitelně k nalazení ve známých [repozitá](#page-18-0)řích.

#### 2.3.3. Scopes (obor platnosti)

Možná jste si povšimli elementu <scope> ve výše uvedených příkladech závislostí. Každá závilost platí pouze v určitném scope (oboru platnosti). Základními zabudovanými pěti typy oborů platnosti jsou:

<span id="page-10-0"></span>

| Obor<br>platnosti | <b>Popis</b>                                                                                                    |  |
|-------------------|----------------------------------------------------------------------------------------------------|--|
| compile           | Nejčastější. Závilost je potřebná pro zkompilování.                                                                                                    |  |
| test              | Závilost potřebná jen pro spuštění testů.                                                                                                    |  |
| provided          | Potřebná pro kompilaci, ale nebude součástí výsledného<br>JAR/WAR/ Závilost bude během spuštění dostupná na<br>classpath (poskytne aplikační kontejner ap.) |  |
| system            | Potřebná pro kompilaci, ale cestu musíme zadat z místa<br>na disku. V praxivhodná jen při mavenizaci.                                                       |  |
| import            | Speciální obor platnosti pro multi-module projekty (typ<br>balení pom).                                                                                     |  |

Zabudované scope (obory platnosti) závilost[í](#page-10-0)

#### 2.3.4. Pořadí závislostí

Pozor na to, že na pořadí závilostí záleží! Tak, jak je napíšeme v pom.xml, v takovém pořadí budou v classpath. To může být důležité např. pro knihovny upravující třídy (weaving) jako třeba při [testování](https://vacademy.cz/kurz/jt/) s knihovnou [JMockit](http://jmockit.org).

## <span id="page-11-2"></span>2.4. Lifecycle, phase, plugin, goal

Maven rozděluje provádění sestavování, generování dokumentace a dal‐ ších operací do čtyř úrovní hierarchie:

- **lifecycle (životní cyklus)** nejvyšší rozdělení zobecňuje životní cyklus jakéhokoli software projektu bez ohledu na programovací ja‐ zyk
- **phase (fáze)** lifecycle obsahuje kroky zvané phases
- **plugin** jednotka balení a distribuce (typicky JAR soubor) obsahu‐ jící jeden nebo více goalů
- **goal (cíl)** konkrétní jednotlivá úloha identifikovaná ve formátu plugin:goal (např. tomcat7:run, jar:sign)

Tyto vztahy bychom tedy mohli znázornit jako

#### lifecycle  $\rightarrow$  phases  $\rightarrow$  plugin  $\rightarrow$  goals

Všechny Maven projekty mají tři životní cykly:

- 1. clean (čistící)
- 2. default (výchozí, hlavní)
- 3. site (webové sídlo)

Jednotlivé fáze životních cyklu jsou pro jakýkoli Maven projekt vždy stej‐ né. Podle typu balení [artifactu](#page-8-3) (<packaging> v POM souboru) se liší napojené goals.

<span id="page-11-1"></span><sup>P</sup>říklad připojených goalů stejné phase lišících se podle packaging typ[u](#page-11-0)

<span id="page-11-0"></span>

| Packaging Lifecycle Phase |         |                 | Připojený goal |
|---------------------------|---------|-----------------|----------------|
| jar                       | default | package jar:jar |                |

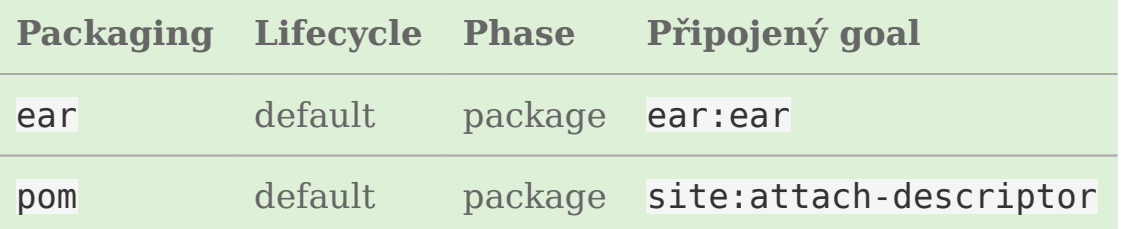

Více opět [manuál Mavenu.](http://maven.apache.org/guides/introduction/introduction-to-the-lifecycle.html#Built-in_Lifecycle_Bindings)

#### <span id="page-12-0"></span>2.4.1. Clean lifecycl[e](#page-12-0)

Jak napovídá název, clean lifecycle vymaže všechny vygenerované a zkompilované soubory (.class ap.) z výstupní složky (target/).

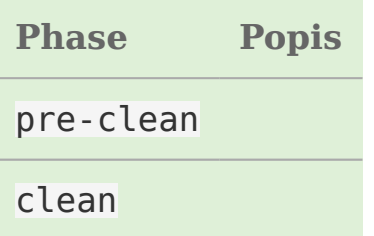

#### <span id="page-12-1"></span>2.4.2. Default lifecycl[e](#page-12-1)

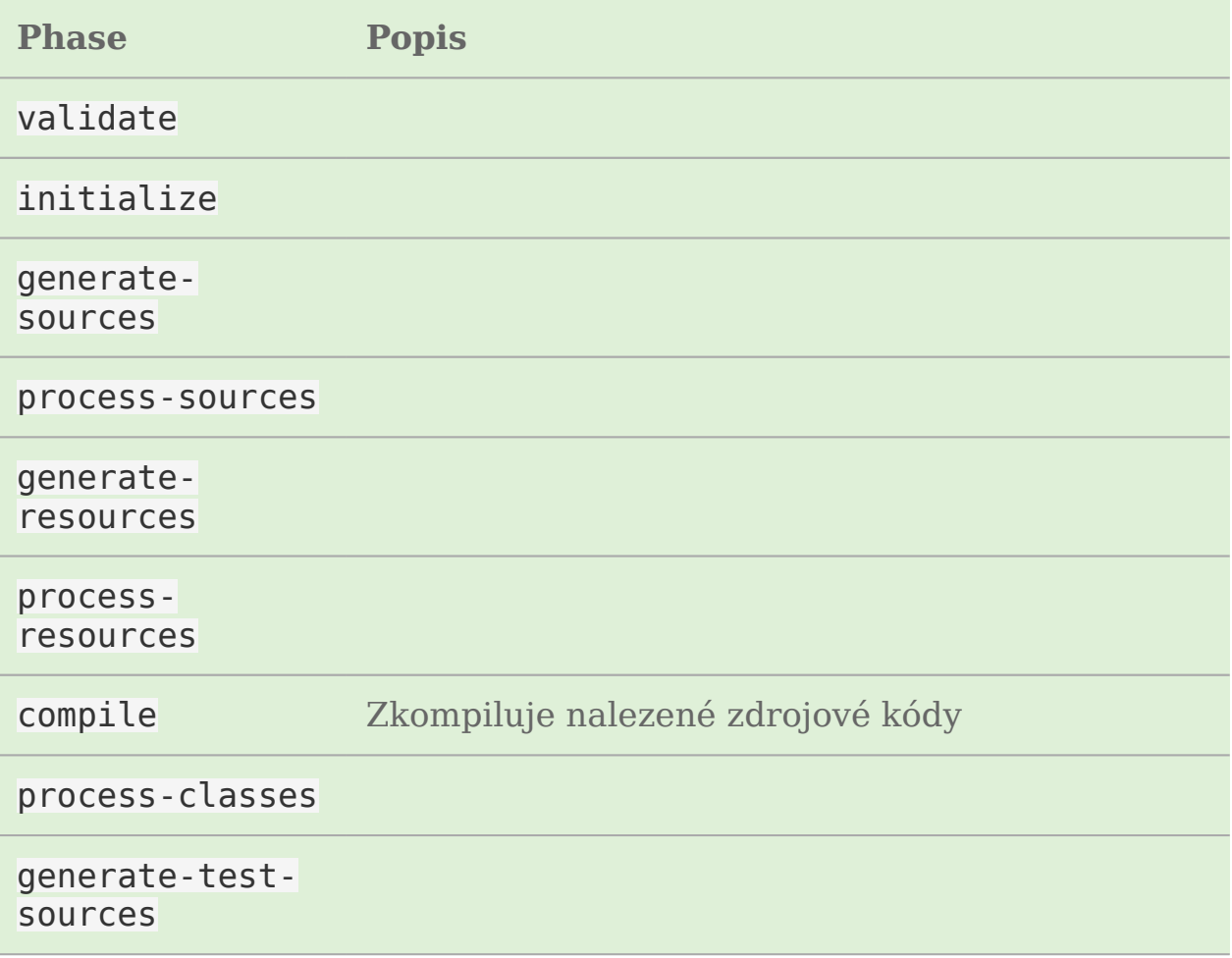

<span id="page-13-0"></span>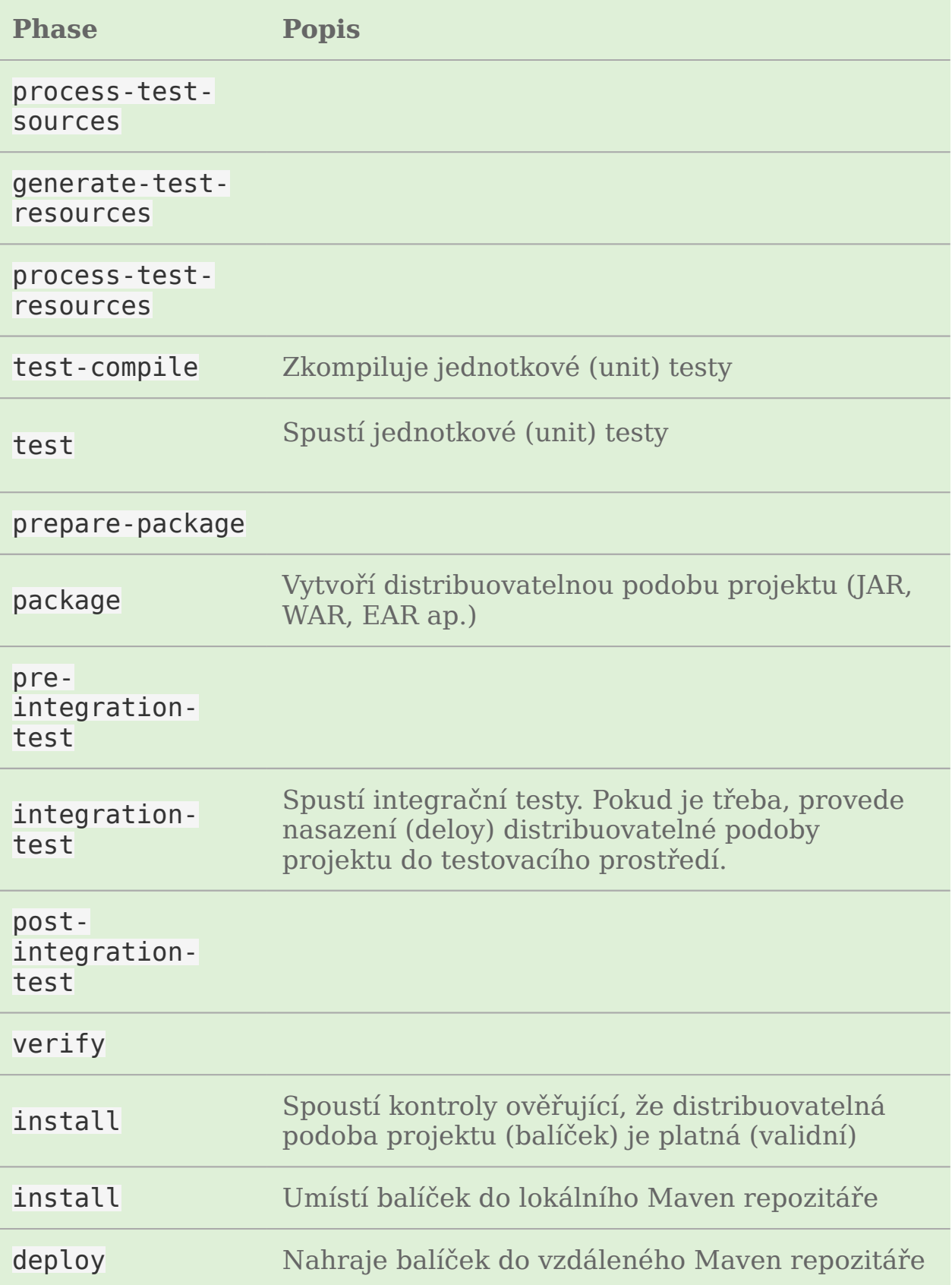

#### 2.4.3. Site lifecycle

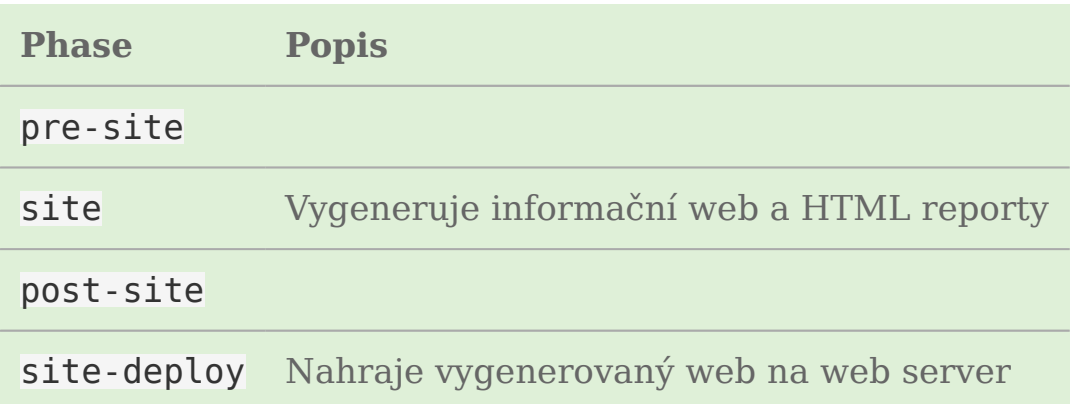

#### 2.4.4. Provádění phase nebo goal

Z příkazové řádky můžeme vyvolat provádění phase nebo goalu. Více phases/goalů oddělujeme mezerou mezi sebou.

Syntaxe pro spuštění phase je jen její název (např. package), syntaxe pro goal je <plugin>:<goal>. Např.:

\$ mvn clean jar:test-jar

provede postupně

- 1. všechny goals fáze clean patřící do cyklu clean
- 2. pouze goal test-jar z pluginu jar patřící do cyklu default

#### **Důležité**

Přímým vyvoláním goalu přeskočíme všechny fáze cyklu a provede se opravdu jen zadaný goal. Naopak vyvoláním celé fáze provede i všechny předchozí goals.

Následující příklad postupně provede všechny fáze (validate, initialize, generate-sources, process-sources, generate-resources, process-resour‐ ces) až po samotné compile:

## 2.5. Soubor pom.xml

Podle přítomnosti souboru pom.xml (nebo jen POM) poznáme, že projekt je Maven projekt. POM neboli Project Object Model je reprezentací Maven projektu XML syntaxí. Slovo "projekt" zde má velmi široký pojem a neznamená pouze zdrojový kód. V POMu evidujeme také řadu dalších informací o projektu jako např.

- konfigurační soubory
- jména a role programátorů
- issue trackery
- umístění a typ verzovacího systému

#### <span id="page-15-0"></span>2.5.1. Ukázka pom.xm[l](#page-15-0)

Minimálním povinným základem každého POM je určení coordinates, tedy elementy

- <groupId> ID skupiny, bývá nejčastěji organizace nebo organizace a projekt v Java package notaci (např. cz.virtage.utility)
- <artifactId> ID tohoto artifactu neboli jméno projektu (např. diskcleaner)
- <version> verze artifaktu (projektu) (např. 1.5.2a)

K tomu je třeba určit verzi POM modelu 4.0.0 platí pro Maven 2 a 3. Mi‐ nimální platný POM by vypadal např. takto

```
<project>
     <modelVersion>4.0.0</modelVersion>
     <groupId>cz.virtage.utility</groupId>
     <artifactId>diskcleaner</artifactId>
     <version>1.0-SNAPSHOT</version>
</project>
```
Zkrácená ukázka pom.xml (většina elementů je nepovinných):

```
<project xmlns="http://maven.apache.org/POM/4.0.0"
   xmlns:xsi="http://www.w3.org/2001/XMLSchema-instance"
   xsi:schemaLocation="http://maven.apache.org/POM/4.0.0
                        http://maven.apache.org/xsd/maven-4.0.0.xsd">
   <modelVersion>4.0.0</modelVersion>
  \leq ! - - The Basics - \geq
```

```
 <groupId>...</groupId>
 <artifactId>...</artifactId>
 <version>...</version>
 <packaging>...</packaging>
 <dependencies>...</dependencies>
 <parent>...</parent>
 <dependencyManagement>...</dependencyManagement>
 <modules>...</modules>
 <properties>...</properties>
```

```
 <!-- Build Settings -->
 <build>...</build>
 <reporting>...</reporting>
```

```
 <!-- More Project Information -->
 <name>...</name>
```

```
 <description>...</description>
 <url>...</url>
 <inceptionYear>...</inceptionYear>
 <licenses>...</licenses>
 <organization>...</organization>
 <developers>...</developers>
 <contributors>...</contributors>
```

```
 <!-- Environment Settings -->
   <issueManagement>...</issueManagement>
   <ciManagement>...</ciManagement>
   <mailingLists>...</mailingLists>
   <scm>...</scm>
   <prerequisites>...</prerequisites>
   <repositories>...</repositories>
   <pluginRepositories>...</pluginRepositories>
   <distributionManagement>...</distributionManagement>
   <profiles>...</profiles>
</project>
```
#### <span id="page-16-0"></span>2.5.2. Dědičnost PO[M](#page-16-0)

Pokud některé nastavení v POM projektu vynecháme, Maven slučová‐ ním postupně hledá v

- rodičovském POM (pro multi-module Maven projekty)
- "Super POM", když rodičovský chybí nebo po té co nenajde všechno nastavení v rodičovském

Super POM mj. určuje URL [The Central Repository,](#page-18-1) [standardní adresá](#page-29-0)‐ ř[ovou strukturu](#page-29-0) Maven projektu atd. Jeho obsah je "zadrátován" ve zdrojovém kódu Mavenu a může se pro každou verzi mírně lišit.

#### **Tip**

Super POM vašeho Maven si můžeme prohlédnout příkazem mvn help:effective-pom.

Viz [manuál Maven.](http://maven.apache.org/pom.html#The_Super_POM)

#### <span id="page-17-0"></span>2.5.3. Properties (vlastnosti[\)](#page-17-0)

Properties jsou velmi podobné stejné funkci v Antu nebo v operačním systému. Jsou to dvojice klíč-hodnota, obojí typu řetězec, které nadefinu‐ jeme na jednou místě a opakovaně použijeme v POM souboru. Hodí se pro uložení takových hodnot jako cesty, URL, uživatelská jméno ap.

Všechny vlastnosti se používají zápisem \${\_property\_} a vytvářejí se v elementu <properties>:

Definice:

```
<properties>
     <color>green</color>
</properties>
```
Použití:

```
<build>
     <finalName>${artifactId}-${version}-${color}</finalName>
</build>
```
<span id="page-17-2"></span>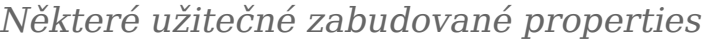

<span id="page-17-1"></span>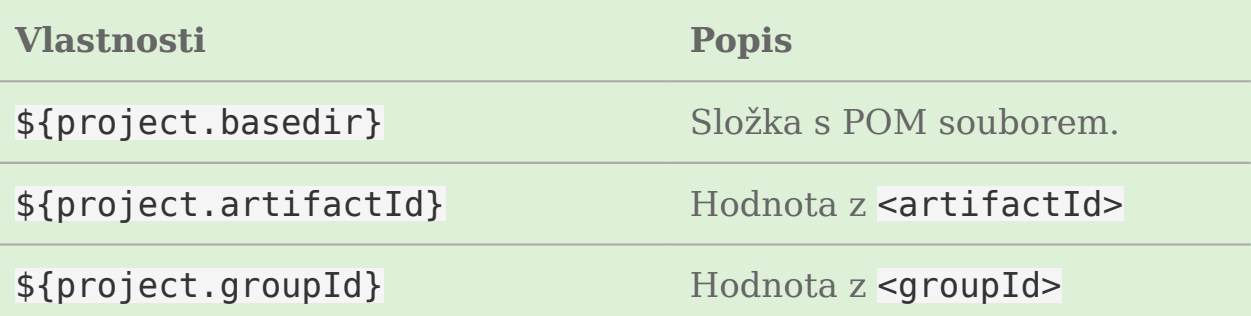

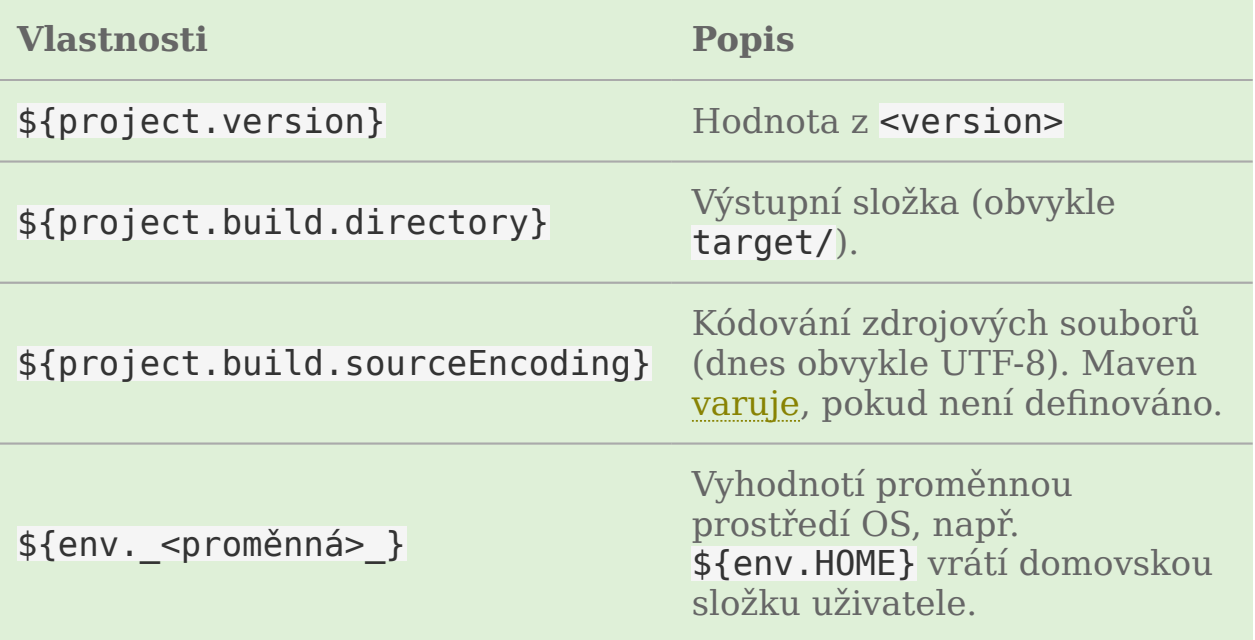

Např. velmi často potřebnou proměnnou pro správné fungování kompi‐ látoru je [project.build.sourceEncoding](#page-35-0), tedy kódování zdrojových.java souborů.

## <span id="page-18-0"></span>2.6. Repozitáře

Repozitář je složka na lokálním nebo vzdáleném souborovém systému, kterou Maven udržuje a používá k vyhledávání a ukládání závilostí a plu‐ ginů. Obsahem složky repozitáře je mnoho dalších složek a souborů se speciálním významem pro Maven.

#### <span id="page-18-2"></span>2.6.1. Lokální repozitá[ř](#page-18-2)

Vždy přítomný lokální repozitář je v ~/.m2/repository/, který funguje v zásadě jako cache a najdete zde dříve použité stažené artefakty ze vzdálených repozitářů.

#### <span id="page-18-1"></span>2.6.2. The Central Repository

Druhý repozitář, který nemusíme nastavovat (definuje ho [Super POM](#page-16-0)) a přesto v něm Maven bude hledat se nazývá The Central Repository

- URL pro člověka (webový prohlížeč): <http://search.maven.org/>
- URL pro Maven: <http://repo.maven.apache.org/maven2>

V něm jsou prakticky všechny myslitelné knihovny a závilosti, které mů‐ žeme potřebovat.

Občas přesto narazíme na to, že nějaký software v The Central Reposi‐ tory chybí (buď třetí strany, proprietární nebo náš vlastní software) a je třeba ho tzv. [mavenizovat](#page-22-0).

#### 2.6.3. Vlastní repozitář

Je možné vytvářet vlastní repozitáře, např. v rámci firmy. Lze to sice jen z příkazové řádky, ale to se hodí jen pro několik málo spravovaných zá‐ vislostí/pluginů. Pro velké množství položek se v praxi používají nástroje třetích stran jako [Nexus.](http://www.sonatype.org/nexus/)

#### 2.6.4. Přidání repozitáře do POM

Příklad přidání nového vzdáleného repozitáře do POM projektu:

```
<repositories>
      <repository>
              <id>ourcompany-repo</id>
              <url>https://somelocalserver</url>
      </repository>
</repositories>
```
## 3. Projekty

## <span id="page-20-0"></span>3.1. Vytvoření Maven projektu

To, že v Maven je opravdu všechno plugin dokazuje, že i vytváření Ma‐ ven projektů má na starosti plugin s jménem [archetype,](http://maven.apache.org/archetype/maven-archetype-plugin/) resp. jeho goal generate. Ten očekává zadání groupId a artifactId v parametrech - DgroupId a -DartifactId:

\$ mvn archetype:generate -DgroupId=... -DartifactId=...

#### **Poznámka**

Ve starších návodech se setkáme s archetype:create namísto arche‐ type:generate. Goal archetype:create byl zavržen (deprecated) a neměli bysme ho již používat.

Když neurčíme žádný archetyp, Maven založí jednoduchou Java aplikaci "Hello world" a test (ve skutečnosti použije zabudovaný archetyp maven-archetype-quickstart). Hello world většinou není, co chceme a proto se naučíme třetí důležitý parametr a to -DarchetypeArtifactId. Např. vytvoření jednoduché webové Java aplikace:

\$ mvn archetype:generate -DgroupId=... -DartifactId=.. -DarchetypeArtifactId=maven-archetype-web

Pokud nezadáme úplně všechny argumenty goalu archetype:generate spustí se interaktivní mód, kdy se nás Maven postupně dotazuje na chybějící údaje. Dokonce lze napsat jen

\$ mvn archetype:generate

a postupně vyplňovat jednotlivé údaje. Výstup variant příkazu achety‐ pe:generate bude podobný tomuto:

\$ mvn archetype:generate -DgroupId=org.virtage.maven -DartifactId=defaultGoal [INFO] Scanning for projects... [INFO] [INFO] ------------------------------------------------------------------------ [INFO] Building Maven Stub Project (No POM) 1 [INFO] ------------------------------------------------------------------------ [INFO] [INFO] --- maven-archetype-plugin:2.2:create (default-cli) @ standalone-pom --- [WARNING] This goal is deprecated. Please use mvn archetype:generate instead [INFO] Defaulting package to group ID: org.virtage.maven [INFO] ---------------------------------------------------------------------------- [INFO] Using following parameters for creating project from Old  $(1.x)$  Archetype [INFO] ---------------------------------------------------------------------------- [INFO] Parameter: groupId, Value: org.virtage.maven [INFO] Parameter: packageName, Value: org.virtage.maven [INFO] Parameter: package, Value: org.virtage.maven [INFO] Parameter: artifactId, Value: defaultGoal [INFO] Parameter: basedir, Value: /Users/libor/Ubuntu One/Trainings/courseware/ [INFO] Parameter: version, Value: 1.0-SNAPSHOT [INFO] project created from Old  $(1.x)$  Archetype in dir: /Users/libor/Ubuntu One [INFO] ------------------------------------------------------------------------ [INFO] BUILD SUCCESS [INFO] ------------------------------------------------------------------------ [INFO] Total time: 3.065s [INFO] Finished at: Tue Oct 22 17:11:33 CEST 2013 [INFO] Final Memory: 11M/112M [INFO] ------------------------------------------------------------------------

Příkaz vytvoří složku pojmenovanou jako groupId a v ní [standardní adre](#page-29-0)‐ sář[ovou strukturu:](#page-29-0)

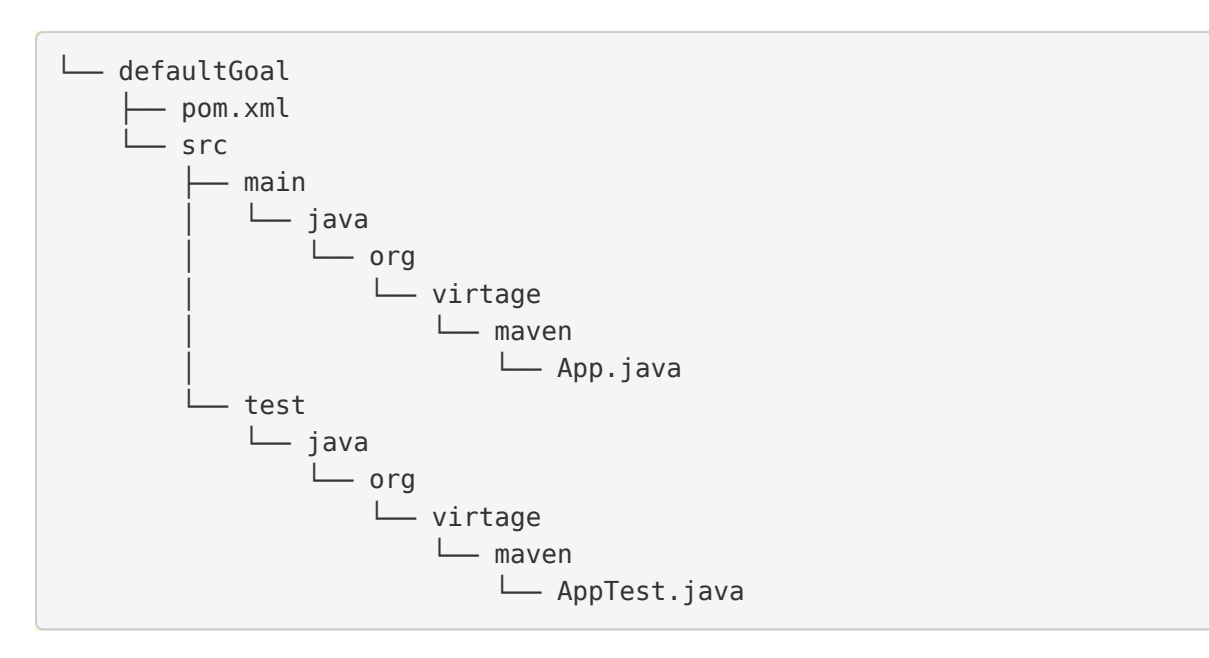

## 3.2. Archetypy

Archetypy jsou v terminologii Maven šablony pro vytváření nových pro‐ jektů.

#### 3.2.1. Zabudované archetypy

Když zkusíme interaktivní vytvoření zjistíme, že z [centrálního repozitá](#page-18-1)ře [Maven](#page-18-1) máme archetypů k dispozici mnohem víc. Samotný Maven obsa‐ huje jen několik málo archetypů. Podívejme se na některé užitečné z ni‐  $ch$ 

- maven-archetype-j2ee-simple velmi jednoduchá vzorová J2EE aplikace
- maven-archetype-quickstart javovský Maven project s "Hello world" jako ukázkou
- maven-archetype-simple prázdný javovský Maven projekt
- maven-archetype-webapp jednoduchá Java servlet aplikace (WAR)

Seznam a podrobnosti zabudovaných archetypů hledejte na [manuálu](http://maven.apache.org/archetype/maven-archetype-bundles/) [Maven.](http://maven.apache.org/archetype/maven-archetype-bundles/)

#### 3.2.2. Vlastní archetyp

Můžeme rovněž definovat vlastní nový archetyp, ale to je mimo rozsah této učebnice. Zájemce odkážeme na [manuál Maven](http://maven.apache.org/guides/mini/guide-creating-archetypes.html).

## <span id="page-22-0"></span>3.3. Mavenizac[e](#page-22-0)

Pod pojmem mavenizace (angl. podst jm. "mavenization", resp. slov. "to mavenize") myslíme proces převodu knihovny nebo programu do podo‐ by Maven artifactu. Tedy, aby mohl být použit jako závilost v Maven pro‐ jektu.

#### **Důležité**

Nejprve se ubezpečíme, že knihovna ještě není mavenizována [pro](http://search.maven.org/)‐ [hledáním Maven Central](http://search.maven.org/). Když ji tady nenajdeme, budeme pátrat

na webu projektu a zkusíme také vyhledávač s "<knihovna> maven" ap. Ne všechny projekty posílají své artefakty do Maven Central a hostují si Maven repozitář sami.

Způsobů jak mavenizovat JAR se nabízí více. Ukážeme si několik mož‐ ných postupů.

#### **Tip**

Ať zvolíme jakoukoli z následujících možností, nezapomeneme umís‐ tit JAR soubor do verzovacího systému, aby byl dostupný všem.

#### 3.3.1. Repozitář v projektu (in-project repository)

Nejpracnější, avšak profesionální postup, který nemá nevýhody zbývají‐ cích technik využívá toho, že repozitář je běžná složka a může být umís‐ těn i v kořenové složce Maven projektu.

#### **Postup vytvoření repozitáře v projektu**

Vytvoříme repozitář goalem install:install-file do složky např. jar-repo nastavenou v parametru -DlocalRepositoryPath. Musíme zadat i další údaje budoucího Maven artifactu (ve Windows uvedeme příkaz na jedi‐ né řádce bez /):

\$ mvn install:install-file -DlocalRepositoryPath=jar-repo -Dfile=pre-maven-proj -DgroupId=org.virtage -DartifactId=premaven -Dpackaging=jar -Dversion=1.0

Maven pro nás vytvoří tuto strukturu:

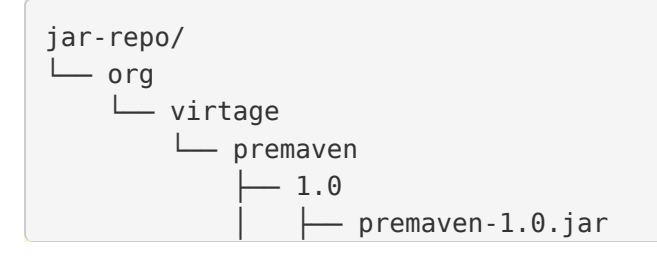

```
- premaven-1.0.pom
maven-metadata-local.xml
```
#### **Varování**

Příklad funguje s maven-install-plugin od verze 2.3.1. Pokud máme problémy, nahradíme příkaz na org.apache.maven.plugins:maven-installplugin:2.3.1:install-file. Případně na aktuální verzi v době čtení (viz stránky [maven-install-plugin\)](http://maven.apache.org/plugins/maven-install-plugin/project-summary.html).

Nyní do POM přidáme repozitář uvnitř projektu:

```
<repositories>
     <repository>
         <id>jar-repo</id>
         <url>file://${basedir}/jar-repo/</url>
     </repository>
</repositories>
```
A samozřejmě nakonec samotnou závilost:

```
<dependency>
     <groupId>org.virtage</groupId>
     <artifactId>premaven</artifactId>
     <version>1.0</version>
     <scope>compile</scope>
</dependency>
```
#### 3.3.2. Instalace do lokálního repozitáře

Nejrychlejší a nejjednodušší je instalace JARu do lokálního repozitáře (~/.m2/repository/) s pomocí goalu install:install-file (na Windows na jednom řádku bez /):

```
$ mvn install:install-file -Dfile=<path-to-file> -DgroupId=<group-id> \
     -DartifactId=<artifact-id> -Dversion=<version> -Dpackaging=<packaging-type>
```
#### **Upozornění**

Tento přístup je vhodný jen pro lokální testování. Zásadní nevýhodou je, že aby sestavení proběhlo úspěšně i u dalšího programáto‐ ra, ten musí JAR nějak získat a pak ručně nainstalovat do svého lo‐ kálního repozitáře.

#### <span id="page-25-1"></span>3.3.3. System scop[e](#page-25-1)

Druhou a **ještě méně doporučeníhodnou cestou** je využití oboru plat‐ nosti system. Obor platnosti system umožňuje zadat libovolnou cestu na disku v elementu <systemPath>, která se připojí do kompilační classpath.

```
<dependency>
     <groupId>org.virtage.maven</groupId>
     <artifactId>mavenizing.systemscope</artifactId>
     <version>0.0.1-SNAPSHOT</version>
     <scope>system</scope>
     <systemPath>/home/libor/workspace/mavenizing.systemscope/some-dirty.jar</systemPath>
</dependency>
```
Cesta v <systemPath> musí být vždy absolutní, tj. platná jen pro daný počítač.

Zmírněním je možnost použív cestě [zabudovanou property](#page-17-2) \${project.basedir} ukazující do složky s POMem:

**<systemPath>**\${project.basedir}/jars/dirty.jar**</systemPath>**

<span id="page-25-0"></span>System scope svou podstatou zaručuje základní výhodu Maven v podobě [transitive závislosti.](#page-10-1) Proto jsou také zavržené ???(deprecated) a je prav‐ děpodobné, že budou v příštích verzí Maven úplně odstraněny.

## 3.4. Multi-module Maven projek[t](#page-25-0)

Maven podporuje projekt složený z více samostatných podprojektů zva‐ ných moduly. Je to podobné jako dědič[nost POM](#page-16-0)ů. Multi-module projekt se výborně hodí, když máme velkou aplikaci skládající se z částí jako např.

- desktop frond-end napsaný ve Swingu
- webový front-end napsaný v [servletech a JSP](https://vacademy.cz/kurz/jae2/)
- společnou knihovnu (JAR)
- back-end běžící na serveru
- dokumentace a nápověda projektu

Můžeme pracovat samostatně na jednotlivých částech, ale když chceme odeslat zákazníkovi novou verzi aplikace, potřebujeme všechny její části (moduly) sestavit. Maven zjistí vzájemné závilosti modulů, sestaví správ‐ né pořadí sestavení??? a vytvoří potřebné výstupy. Tento mechanismus se nazývá reactor. Můžeme si tohoto názvu všimnout při sestavení celé‐ ho multi-module projektu:

```
[INFO] Reactor Summary:
[INFO]
[INFO] parent .................................. SUCCESS [0.002s]
[INFO] richclient .............................. SUCCESS [6.043s]
[INFO] webclient ............................... SUCCESS [1.324s]
```
#### 3.4.1. Top-level POM

Multi-module projekt je sám Maven projekt a tudíž má pom.xml, které‐ mu můžeme říkat top-level POM. Ten v sekci <modules> odkazuje na jednotlivé moduly. Jméno modulu musí odpovídat složce ve které je modul umístěn.

Top-level PO[M](#page-18-0)

```
<project>
 ...
     <modules>
         <module>richclient</module>
         <module>webclient</module>
     </modules>
     ...
</project>
```
Top-level projekt vytvoříme stejně jako běžný Maven projekt:

myn archetype:generate -DgroupId=org.virtage.mayen.multimodule -DartifactId=par

Založí se složka s názvem stejným jako artifactId. V ní vymažeme složku src/, protože ji nebudeme potřebovat.

V top-level POM změníme

- 1. hodnotu v <packaging> z jar na pom
- 2. nastavíme jakékoli závilosti, pluginy ap. které mají být společné všem modulům - např. pro JUnit, změnit verzi Java kompilátoru ap.

Vytvoříme potřebný počet modulů, neboli Maven projektů uvnitř jiného Maven projektu:

\$ mvn archetype:generate -DgroupId=org.virtage.maven.multimodule -DartifactId=richclient \$ mvn archetype:generate -DgroupId=org.virtage.maven.multimodule -DartifactId=webclient \$ mvn archetype:generate -DgroupId=org.virtage.maven.multimodule -DartifactId=...

Maven vytvoří složky shodné s artifactId modulů:

```
├── pom.xml
    ↑ richclient
      \rightharpoonup pom.xml
        - src
           └── ...
└── webclient
      ├── pom.xml
         └── src
           └── ...
```
#### **Tip**

V případě, že nemůžou být moduly podsložky rodičovského POM můžeme použít <relativePath> unvitř <parent> k určení relativní cesty k rodiči. Po této možnosti bysme však měli sáhnout jen v opodstatněném případě.

Nastavíme referenci na rodičovský POM pomocí elementu <parent>:

POM modul[u](#page-8-1)

```
<project>
     ....
     <parent>
         <groupId>org.virtage.maven.multimodule</groupId>
         <artifactId>parent</artifactId>
         <version>1.0-SNAPSHOT</version>
     </parent>
     ...
```
Ostatní elementy POMu zůstavají stejné.

#### **Poznámka**

Dokonce je možné, aby rodič a potomek měli různé groupId, ale není to rozhodně doporučeno.

Nyní můžeme provádět jakýkoli goal nebo phase na každém modulu zvlášt nebo v kořenovém projektu a Maven vždy provede operace ve správném pořadí dle vzájemných závislostí modulů.

## 3.5. Packaging (typ balení)

Packaging (a odpovídající element <packaging> v POM) určují typ balení neboli jaký bude výsledek sestavení Maven projektu pomocí mvn package. Pokud není specifikován přepokládá se jar.

```
<project>
 ...
    <packaging>war</packaging>
 ...
</project>
```
Zabudové packaging typy jsou:

- jar klasický Java archiv
- war Web ARchiv, [Java EE webová aplikace](https://vacademy.cz/kurz/jae/)
- ear Enterprise ARchiv
- pom typ balení kořenového Maven projektu v [multi-module](#page-25-0) projektu

Typ balení je důležitý, protože určuje [jaké goals se provedou p](#page-11-1)ři spuště‐ [ní dané phase](#page-11-1). Např. pro balení jar se na fázi package vyvolá goal [jar:jar,](jar:jar) pro balení pom je to site:attach-descriptor.

## <span id="page-29-0"></span>3.6. Standardní adresářová struktura

Když vytvoř[íme Maven projekt](#page-20-0) založí se zároveň standardní adresářová struktura (standard folder layout). Tu mají všechny Maven projekty stej‐ nou a proto nový programátor nemusí studovat, kam se ukládají jaké soubory zrovna ve vaší aplikaci.

- pom.xml
- src/ složka ze zdrojovými soubory (sources) a zdroji (resources) ◦ main/
	- java/ zdrojové kódy aplikace
	- config/ konfigurační soubory
	- resources/ zdroje (ne-Java soubory jako ikony ap.)
	- webapp/ složka pro JSP a HTML soubory Java web aplikace
	- test/
		- $\blacksquare$  java/ zdrojové kódy testů
		- resources/ zdroje potřebné pro testy. Zkopírují se do target/test-classes/.
- target/ výstupní složka
	- classes/ zkompilované třídy programu (.class soubory)
	- test-classes/ zkompilované třídy testů a testovací zdroje
	- site/ vygenerovaný web projektu

#### **Poznámka**

Váš projekt nemusí mít všechny uvedené složky nebo jich mít nao‐ pak více. Např. src/main/webapp najdeme jen v javovské webové aplikaci. target/site/ jen, když site nastavíme, aby se generoval.

## <span id="page-31-0"></span>4. Nástroje a integrac[e](#page-31-0)

## <span id="page-31-1"></span>4.1. Maven a unit test[y](#page-31-1)

Maven nás doslova "nutí" do [testování a psaní test](https://vacademy.cz/kurz/jt/)ů tím, že za nás vytvoří složky pro testy (src/test/java/) a testy spouští ještě před zaba‐ lením výsledného projektu (mvn package). Navíc standardně, pokud tes‐ ty selžou nebo skončí chybou, projekt se nesestaví.

Jak už je u Maven obvyklé, testy provádí ve skutečnosti plugin [maven](http://maven.apache.org/surefire/maven-surefire-plugin/index.html)surefi[re-plugin](http://maven.apache.org/surefire/maven-surefire-plugin/index.html). Ten podporuje JUnit i TestNG framework. Výsledkem testu je report v textové a XML podobě v target/surefire-reports/ určený k dalšímu zpracování.

#### 4.1.1. HTML report z výsledků

Tyto zdrojové soubory výsledků testů nejčastěji chceme zobrazit jako HTML report. K tomu slouží další plugin maven-surefi[re-report-plugin.](http://maven.apache.org/surefire/maven-surefire-report-plugin/index.html)

Pokud chceme tento výstup vytvořit v rámci [lifecycle site](#page-11-2) (neboli mvn site), přidejte do pom.xml:

```
<reporting>
     <plugins>
         <plugin>
             <groupId>org.apache.maven.plugins</groupId>
             <artifactId>maven-surefire-report-plugin</artifactId>
             <version>2.16</version> <!-- latest at the time of writing -->
         </plugin>
 ...
      </plugins>
 ...
</reporting>
```
Jen HTML výsledky testů můžete vygenerovat pomocí

mvn surefire-report:report

#### <span id="page-31-2"></span>4.1.2. Přidání/vyloučení test[ů](#page-31-2)

Během [test phase](#page-13-0) se Surefire pokusí provést testy v src/test/java/. Pomocí elementů <includes> a <excludes> v <br/> <br/> <br/> <br/> <br/>POM souboru

můžeme jednotlivé testy dodatečně přidávat nebo odebírat. Je povoleno používat zástupné znaky

- \*\* kdekoli v hiearchii složek
- \* libovolných nebo více znaků

Např. vyloučit všechny testy začínající na Dummy:

```
<build>
     <plugins>
         <plugin>
              <groupId>org.apache.maven.plugins</group>
              <artifactId>maven-surefire-plugin</artifactId>
              <version>2.16</version>
              <configuration>
                  <excludes>
                      <exclude>**/Dummy*.java</exclude>
                  </excludes>
              </configuration>
         </plugin>
          ...
     </plugins>
     ...
</build>
```
#### **Důležité**

Pozor na to, že Maven surefire plugin defaultně spouští jen testy (třídy testů), které se začínají na Test, končí na Test nebo TestCase! Nemusíme nic dělat, pokud dodržujeme konvenci a třídy pojmenováváme NěcoTest.

Pokud chceme testovat všechny Java soubory v src/test/java/ bez ohledu na jejich název můžeme změnit nastavení surefire plugi‐ nu:

```
<configuration>
    \leq -- Run Java classes of any name, not only *Test, Test* or *TestCase
     <includes>
         <include>**/*.java</include>
     </includes>
</configuration>
```
#### 4.1.3. Přeskočení testů

Použijte volbu -Dmaven.test.skip=true, např.:

mvn clean package -Dmaven.test.skip=true

#### 4.1.4. Spuštění jen jednoho testu

Pro spuštění jen jediného testu použijte:

mvn -Dtest=TridaTestu test

## 4.2. Maven a Jenkins CI

Maven tvoří s CI serverem [Jenkins](http://jenkins-ci.org/) skvělý pár. Díky tomu, že Maven sjednocuje build jakéhokoli projektu na několik [standardizovaných fází](#page-11-2) může Jenkins snáze nabídnout podporu Maven projektů. Maven plugin je navíc již dodáván přímo s Jenkins.

Postup není složitý:

1. Stáhneme a spustíme Jenkins z WAR souboru:

\$ java -jar jenkins.war

nebo nainstalujeme balíček pro svůj OS.

- 2. Běžne na <http://localhost:8080/>.
- 3. V Manage Jenkins ‣ Configure System ‣ Maven Installations nastaví‐ me cestu k existující instalaci Maven nebo využijeme schopnost Jenkins - stáhnout si Maven automaticky.

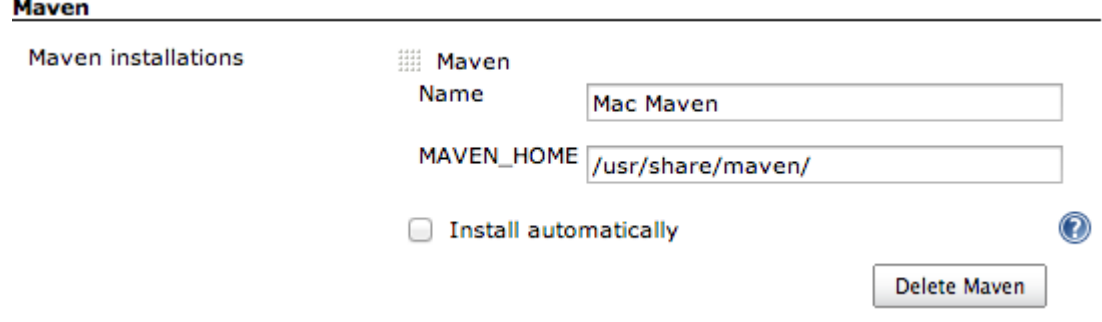

Nastavení cesty k instalaci Maven v Jenkins CI

- 4. Založíme nový projekt typu Maven 2/3 běžným způsobem.
- 5. Funkčnost si zkontrolujeme v konzolovém výstupu jobu.

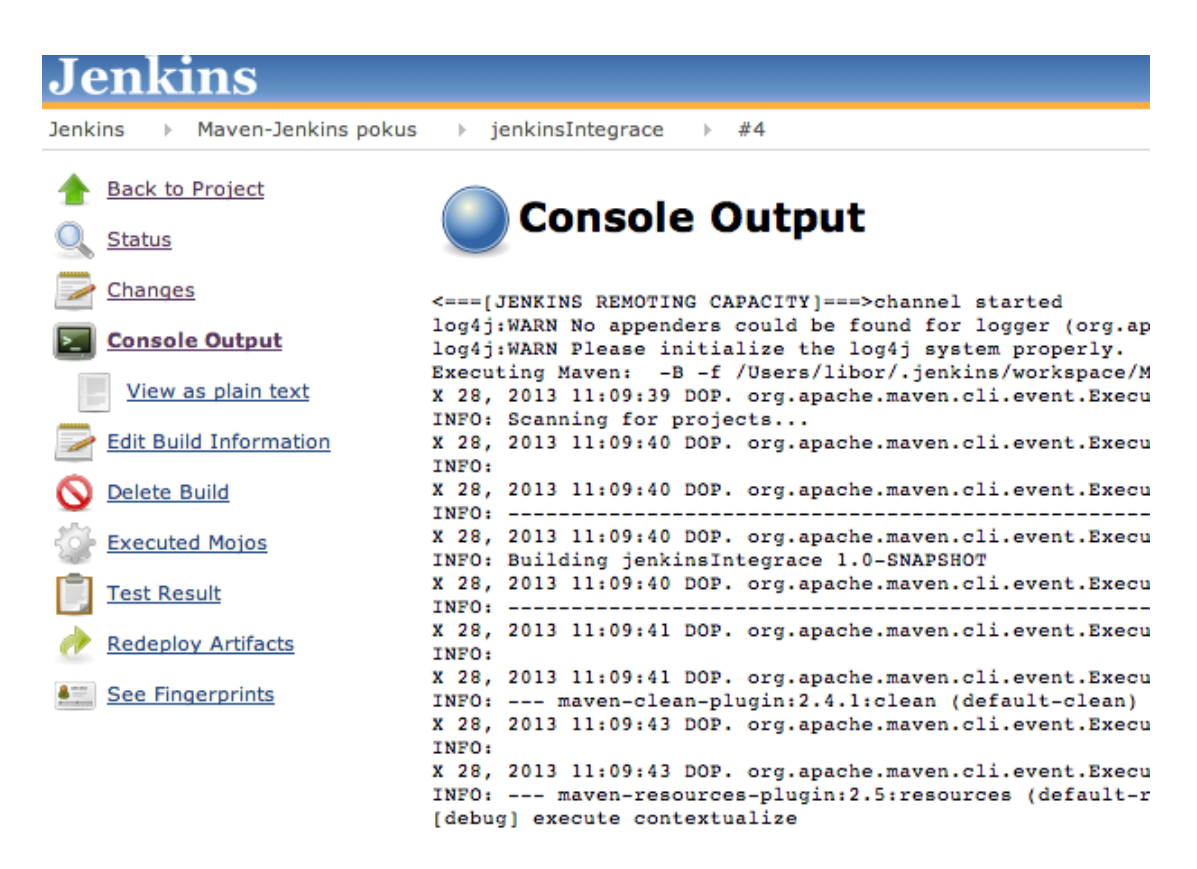

Příklad výstupu sestavování Maven projektu v Jenkins CI

## 5. Tipy a triky

## 5.1. Nastavení verze Java kompilátoru

Přidáme do sekce <plugins> POM souboru:

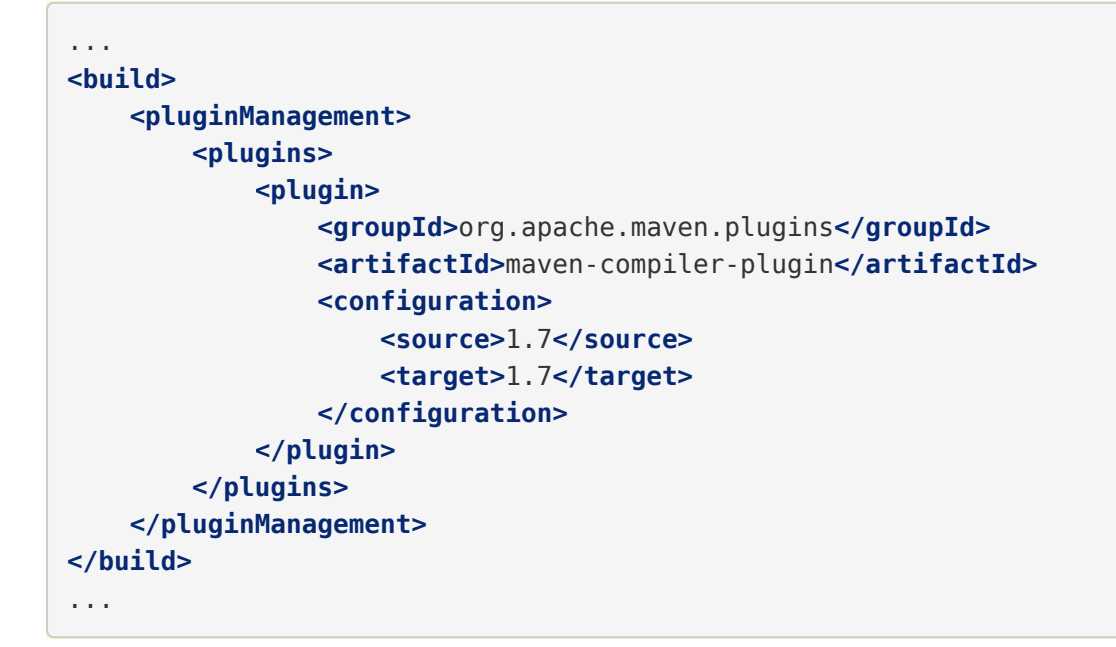

## 5.2. Nastavení výchozího goal nebo phase

Voláme stále Maven se stejným cílem nebo fází? Např.

\$ mvn clean package

Díky nastavení defaultního cíle nebo fáze (od Maven 2) můžeme psát jen

\$ mvn

pro totéž. V pom.xml v <defaultGoal> elementu musíme nastavit nej‐ častější goal nebo fázi:

```
<build>
     ...
     <defaultGoal>clean package</defaultGoal>
     ...
```
### 5.3. Varování "Using [pl](#page-35-0)atform encoding, build is platform dependent"

Pokud není explicitně určeno v jakém kódování jsou zdrojové soubory, Maven nás varuje hláškou podobnou této:

```
[WARNING] Using platform encoding (UTF-8 actually) to copy filtered resources,
i.e. build is platform dependent!
```
Znamená to, že použije kódování aktuálního počítače, ale to nemusí být to, ve kterém byly soubory vytvořeny a tak může na jiném PC build se‐ lhat.

Je třeba nastavit kódování zdrojových souborů [vlastnost](#page-17-0) project.build.sourceEncoding:

```
<properties>
     <project.build.sourceEncoding>UTF-8</project.build.sourceEncoding>
</propeties>
```
## 5.4. Spuštění Java programu z Maven

Sám Maven neumí spustit Java program (resp. třídu se main() metodou‐ ). Pokud to potřebujeme poslouží [exec-maven-plugin](http://www.mojohaus.org/exec-maven-plugin/):

mvn exec:java -Dexec.mainClass=org.virtage.maven.App

## <span id="page-36-0"></span>5.5. Získávání nápovědy

Maven obsahuje příkazy (resp. goaly) pluginu help, který nám pomůže zjistit řadu důležitých informací pro práci.

#### 5.5.1. Zjištění goals určitého pluginu

Jaké goaly plugin nabízí k použití zjistíme příkazem

```
$ mvn help:describe -Dplugin=<plugin-name>
```
Příklad výpisu pro plugin jar (zkráceno):

```
$ mvn help:describe -Dplugin=jar
[INFO] org.apache.maven.plugins:maven-jar-plugin:2.4
Name: Maven JAR Plugin
Description: Builds a Java Archive (JAR) file from the compiled project
classes and resources.
Group Id: org.apache.maven.plugins
Artifact Id: maven-jar-plugin
Version: 2.4
Goal Prefix: jar
This plugin has 5 goals:
jar:help
Description: Display help information on maven-jar-plugin.
     Call
     mvn jar:help -Ddetail=true -Dgoal=<goal-name>
     to display parameter details.
jar:jar
Description: Build a JAR from the current project.
jar:sign
...
...
```
#### 5.5.2. Zjištění výsledného POM

Výsledný POM vzniklý dědičností POMů zjistíme pomocí

```
$ mvn help:effective-pom
```
#### 5.5.3. Zjištění aktivních profilů

Vypíše všechny profily aktivované manuálně i automaticky.

```
$ mvn help:active-profiles
```
#### 5.5.4. Závislosti

Závilosti jsou často problematické. Různé verze, závilosti závilostí atd. Maven přichází na pomoc s řadou goalů pro analýzu závilostí.

Vypíše strom (hierarchii) závislostí:

mvn dependency:tree

Vypíše závislosti v abecedním pořadí:

mvn dependency:resolve

Analýza závilostí, vypíše všechny nepoužitené a nedeklarované závilosti:

mvn dependency:analyze

## 5.6. Debugging (ladění) Maven

Maven nabízí řadu možností, co dělat při problémech.

#### **Poznámka**

Zabudovanou nápovědu k pluginům, analýzu závilostí ap. najdeme na stránce [Získávání nápov](#page-36-0)ědy.

#### <span id="page-38-0"></span>5.6.1. Full stack trace výjimek (exceptions[\)](#page-38-0)

Pokud Maven plugin nebo Maven samotný skončí výjimkou, můžeme vy‐ nutit full stack trace volbou -e, např.:

mvn clean package -e

#### 5.6.2. Vypisovat debug info

Volbou -X nebo -debug přinutíme Maven vypisovat všechny detaily toho, co provádí. Pozor, výpis bude velmi dlouhý!

mvn <goal> -X

#### 5.6.3. Debug Maven nebo pluginů

Velmi pokročilý způsob ladění Maven představuje možnost krokovat pro‐ vádění pomocí JPDA debuggeru (např. z vašeho IDE jako IntelliJ IDEA).

Místo příkazu mvn použijeme mvnDebug. Ve výchozí konfiguraci bude Ma‐ ven čekat na připojení debuggeru na portu 8000:

\$ /usr/share/maven/bin/mvnDebug Preparing to Execute Maven in Debug Mode Listening for transport dt\_socket at address: 8000 ...